## **520 E-File instructions**

## **Page 1: Fill out contact information and account information**

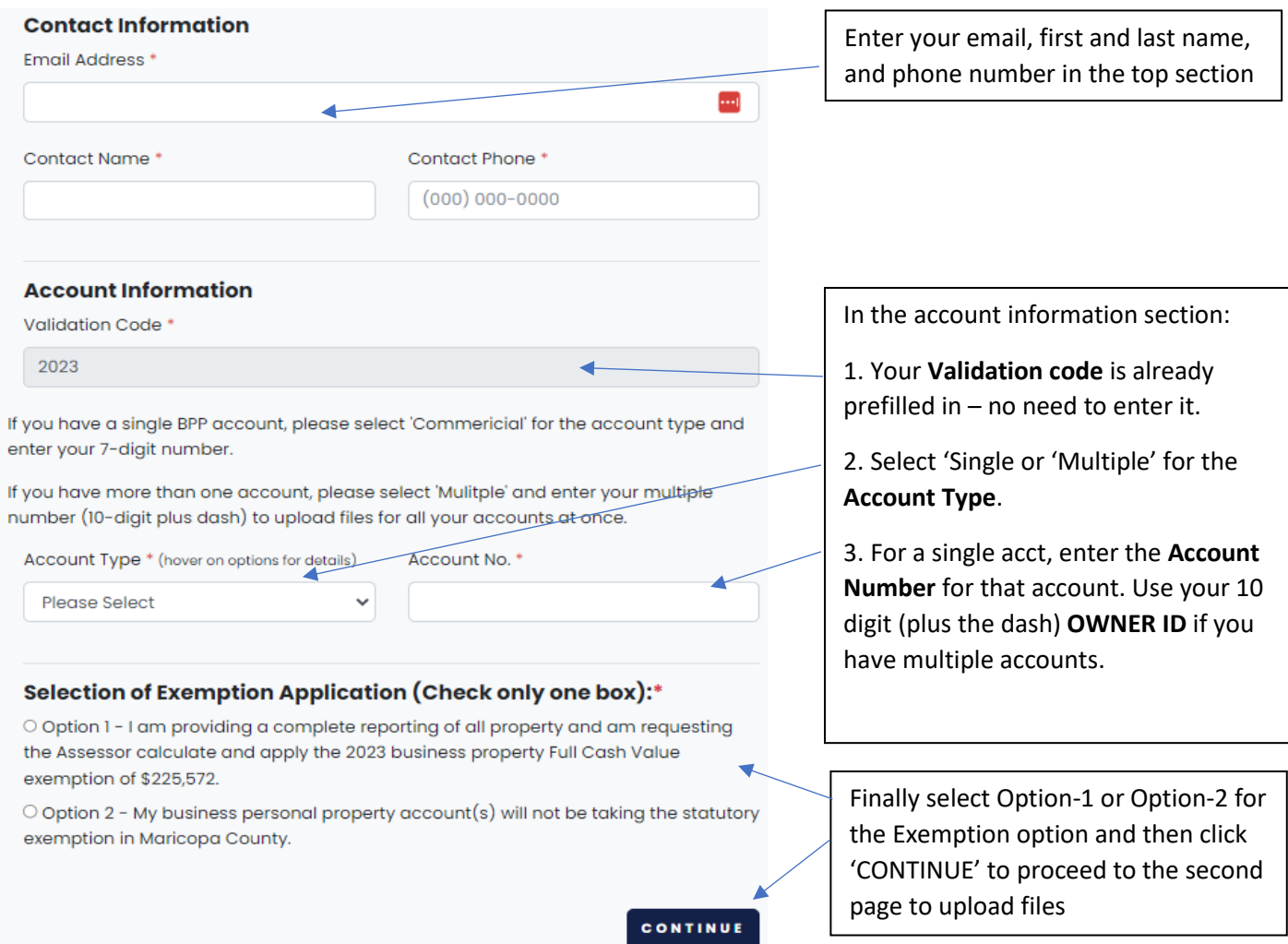

**This will take you to the 2nd page to upload your files. Follow the instructions below to upload your supporting documents.**

## **520 E-File instructions**

Г

## **Page 2: Enter comments, upload documents, and submit**

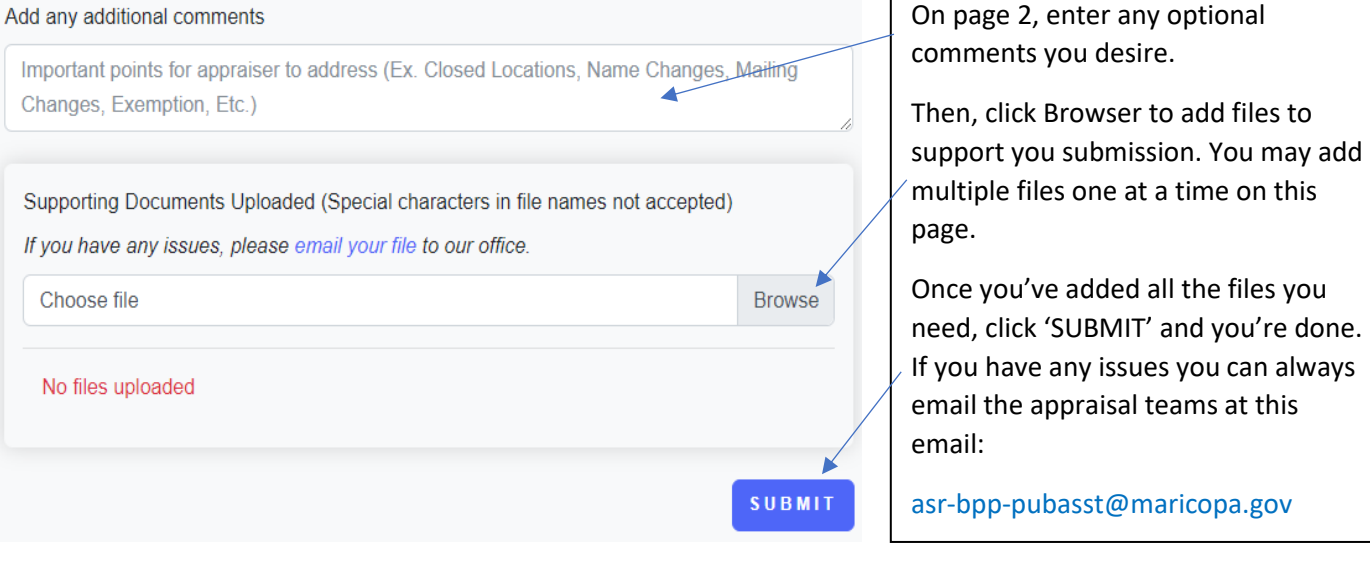

pmaricopa.gov